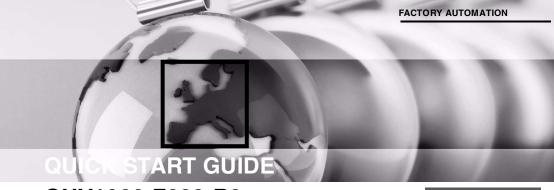

OHV1000-F223-R2 Handheld reader

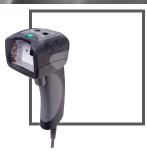

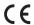

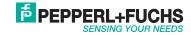

With regard to the supply of products, the current issue of the following document is applicable: The General Terms of Delivery for Products and Services of the Electrical Industry, published by the Central Association of the Electrical Industry (Zentralverband Elektrotechnik und Elektroindustrie (ZVEI) e.V.) in its most recent version as well as the supplementary clause: "Expanded reservation of proprietorship"

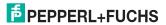

| 1 | Pu           | Purpose of this Quick Start Guide |    |  |  |
|---|--------------|-----------------------------------|----|--|--|
| 2 | Pro          | 5                                 |    |  |  |
|   | 2.1          | Use and Application               |    |  |  |
|   | 2.2          | Indicators and Operating Controls |    |  |  |
|   | 2.3          | Scope of Delivery                 |    |  |  |
|   | 2.4          | Accessories                       |    |  |  |
|   | 2.5          | Storage and Disposal              |    |  |  |
| 3 | Installation |                                   | 10 |  |  |
|   | 3.1          | Installing/Removing the Cable     |    |  |  |
|   | 3.2          | Establishing a USB Connection     |    |  |  |
|   | 3.3          | Establishing an RS-232 Connection |    |  |  |
| 4 | Qρ           | eration                           | 14 |  |  |
|   | 4.1          | Reading Codes                     |    |  |  |
|   | 4.2          | Keyboard Mode                     |    |  |  |
|   | 4.3          | Keyboard Layout                   |    |  |  |
|   | 4.4          | Activating a Suffix               |    |  |  |
|   |              |                                   |    |  |  |

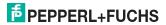

273057 2015-11

# 1 Purpose of this Quick Start Guide

This quick start guide contains basic instructions for operating the device. However, the manual takes priority over the quick start guide.

## 2 Product Description

## 2.1 Use and Application

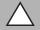

#### Caution!

Irritation caused by optical radiation

The optical unit on the handheld reader is equipped with very bright LEDs that can cause irritation in dark environments.

Do not point the handheld reader at people.

Do not look directly into the optical unit on the handheld reader.

The OHV1000 handheld is a compact handheld reader for all common 1-D and 2-D codes applied directly to the surface of a product. For example, the code may have been etched, printed, or laser-engraved on the housing. Special technology to prevent glare allows the device to accurately read codes on highly reflective surfaces. With its patented dual lens and a resolution of 1.2 million pixels, it can read both small and large codes from a wide range of distances. Feedback comes in the form of a visual or audible signal or a vibration.

Using the Vision Configurator software, rule sets can be created for formatting read results without the need for extensive programming work. This facilitates integration into ERP systems. Data is transferred via USB or RS-232, depending on which connection cable is selected. With its robust housing and IP54 protection, the handheld reader is ideally suited to heavy-duty industrial use.

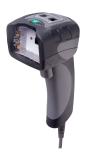

The device is only approved for appropriate and intended use. Ignoring these instructions will void any warranty and absolve the manufacturer from any liability.

Use the device only within the specified ambient and operating conditions.

Protection of the personnel and the plant is not ensured if the device is not being used according to its intended use.

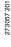

## 2.2 Indicators and Operating Controls

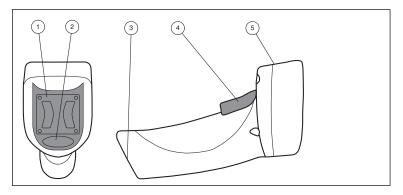

- Mounting bracket
- 2 Function indicator
- 3 10-pin connector socket
- 4 Trigger button
- 5 Optical unit

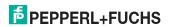

## 2.3 Scope of Delivery

Check the packaging and contents for damage.

Check if you have received every item and if the items received are the ones you ordered.

- Handheld reader OHV1000-F223-R2
- Brief instructions

#### 2.4 Accessories

| Designation            | Description                                                                                                    |
|------------------------|----------------------------------------------------------------------------------------------------|
| V45-G-2M-PVC-ABG-USB-G | Connection cable for USB connection, approx. 1.8 meters                                                                                                    |
| V45-G-2M-PVC-SUBD9     | Connection cable for RS-232 connection, approx. 2.4 meters (extended) Data connection: Sub-D socket, 9-pin Power supply: DC connector socket, 5.5 mm            |
| ODZ-MAH-SUPPLY         | Power supply for RS-232 connection 5 VDC, 1.2 A, short-circuit protected                                                                                        |
| Vision Configurator    | Configuration software for camera-based sensors<br>When using OHV handheld readers, you can download the<br>software free of charge from www.pepperl-fuchs.com. |

## 2.5 Storage and Disposal

Keep the original packaging. Always store and transport the device in the original packaging.

Store the device in a clean and dry environment. The permitted ambient conditions (see datasheet) must be considered.

Disposing of device, packaging, and possibly contained batteries must be in compliance with the applicable laws and guidelines of the respective country.

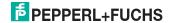

## 3 Installation

## 3.1 Installing/Removing the Cable

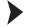

## Installing the Cable

1. Hold the end of the cable with the RJ50 plug and insert the plug into the RJ50 socket underneath the handle.

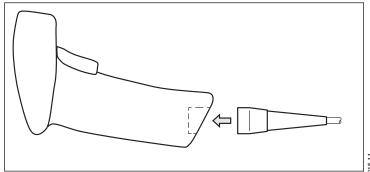

2. Make sure that the cable audibly snaps into place.

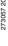

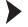

## Removing the Cable

1. Insert a thin object such as a straightened paper clip into the hole at the bottom of the handle at the side.

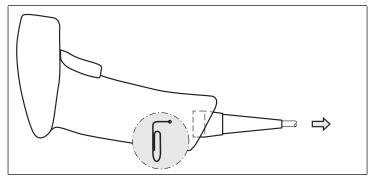

2. Carefully pull the cable complete with RJ50 plug out of the handle.

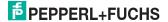

### 3.2 Establishing a USB Connection

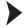

#### Establishing a USB Connection

- Insert the USB plug on the connection cable into a free USB port on the PC.
   This step can be carried out even during operation.
- To switch on the handheld reader, hold down the trigger button for approx. two seconds.
- When the handheld reader is successfully connected, an audible signal will be emitted and the handheld reader will vibrate.
  - → The handheld reader is now ready.

## 3.3 Establishing an RS-232 Connection

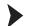

#### Establishing an RS-232 Connection

- 1. Switch off the PC.
- Insert the RS-232 plug on the connection cable into the RS-232 port on the PC.
- Insert the low-voltage plug on the power supply unit into the low-voltage socket on the RS-232 connection cable.
- 4. Connect the mains power plug on the power supply unit to the mains.

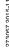

5. Switch on the PC.

☐ Once you have switched on the PC, the handheld reader will switch itself on automatically.

When the handheld reader is successfully connected, an audible signal will be emitted and the handheld reader will vibrate.

→ The handheld reader is now ready.

The handheld reader uses the following RS-232 factory settings:

- 115,200 baud
- 8 data bits
- No parity

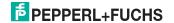

## 4 Operation

## 4.1 Reading Codes

The handheld reader reads both very small 2-D codes (e.g., Data Matrix codes) and larger 1-D codes (e.g., barcodes).

O Tip

If several codes are located directly next to each other, we recommend you cover the codes that you do not wish to read. This prevents you from inadvertently reading another code.

### Reading Codes

 Hold the handheld reader so that the contrast between the code and surface is as high as possible. A reading angle of between 45° and 90° is optimal, depending on whether the code has been etched, laser-engraved, or printed on the surface. The reading distance is approximately 25 mm or greater, depending on the code type and code size.

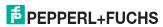

- 2. Press the trigger button.
  - → If the reading process is successful, the function indicator on the handheld reader will briefly light up green. When activated, an audible signal is emitted and the handheld reader will vibrate.
- 3. If the code is not recognized, change the reading angle or the reading distance and press the trigger button again.

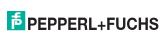

#### 4.2 **Keyboard Mode**

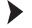

## Activating Keyboard Mode

Read the following code using the handheld reader.

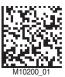

The function indicator on the handheld reader briefly lights up green.

Data is transferred using a US English keyboard layout by default.

If data is not transferred correctly in keyboard mode, modify the keyboard layout. See chapter 4.3

#### 4.3 **Keyboard Layout**

You can use the following control codes to modify the keyboard layout for the current operating mode.

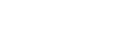

#### **Microsoft Windows**

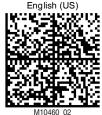

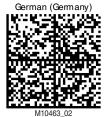

English (US International)

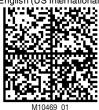

German (Switzerland)

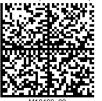

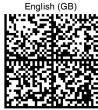

M10471 01

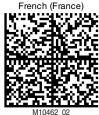

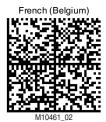

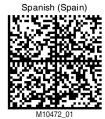

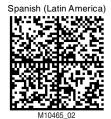

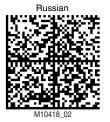

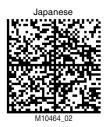

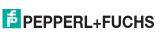

#### Apple OS X and iOS

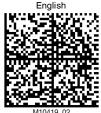

M10419\_02

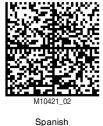

German (Germany)

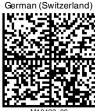

M10422\_02 Italian

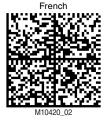

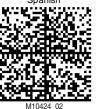

M10423\_02

## 4.4 Activating a Suffix

In order to add a suffix to a read result, read the respective code with the handheld reader.

#### **Suffixes**

| Code                      | Description                                 |
|---------------------------|---------------------------------------------|
| Suffix comma  M10131_01   | Adds a comma to the end of the read result. |
| Suffix space<br>M10132_01 | Adds a space to the end of the read result. |

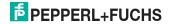

| Code                                      | Description                                                                                                    |
|-------------------------------------------|----------------------------------------------------------------------------------------------------|
| Suffix TAB (RS-232 connection)  M10323_01 | Adds a tab character to the end of the read result. Use this code when the handheld reader is connected to the PC via the RS-232 interface. |
| Suffix erase/none<br>M10130_01            | Removes all suffixes.                                                                                                    |

# **FACTORY AUTOMATION - SENSING YOUR NEEDS**

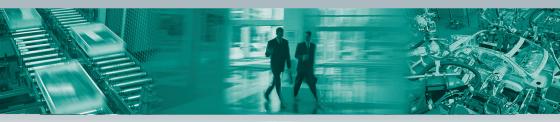

#### **Worldwide Headquarters**

Pepperl+Fuchs GmbH 68307 Mannheim · Germany Tel. +49 621 776-0 E-Mail: info@de.pepperl-fuchs.com

#### **USA Headquarters**

Pepperl+Fuchs INC Twinsburg, Ohio 44087 · USA Tel. +1 330 4253555 E-Mail: sales@us.pepperl-fuchs.com

#### **Asia Pacific Headquarters**

Pepperl+Fuchs Pte Ltd. Company Registration No. 199003130E Singapur 139942 Tel. +65 67799091 E-Mail: sales@sq.pepperl-fuchs.com

E-Mail. sales@sg.pepperi-fucris.com

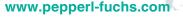

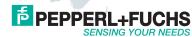

273057

TDOCT-3893BENG